TR-1-0020

### Speech Processing Workbench

音声処理ワークベンチ

## Katsuteru Maruyama,Takeshi Kawabata 丸山活庫川端哀

#### 1988. 1

#### 概要

音声認識、 合成技術に関する研究では、 音声信号の変換、 分析等の基本的な信号処 理が不可欠であり、 効率的に研究を進めるためには音声信号処理作業環境の効率 化が必要である。 この目的のために作成した音声処理ワークベンチ version2 ついて報告する。 音声処理ワークベンチversion2は、 基本的な音声信号処理機能 を含み、 ユーザ各自の要求に応じた操作環境の設定、 拡張が容易にできるシステ ムである。 本報告では、 ワークベンチの仕様決定までの経緯、 作成したワークベ ンチの構成と動作例、及び初めからワークベンチに含まれている基本機能モ ジュールについて迩べる。

> ATR Interpreting Telephony Research Laboratories ATR自動翻訳電話研究所

目次

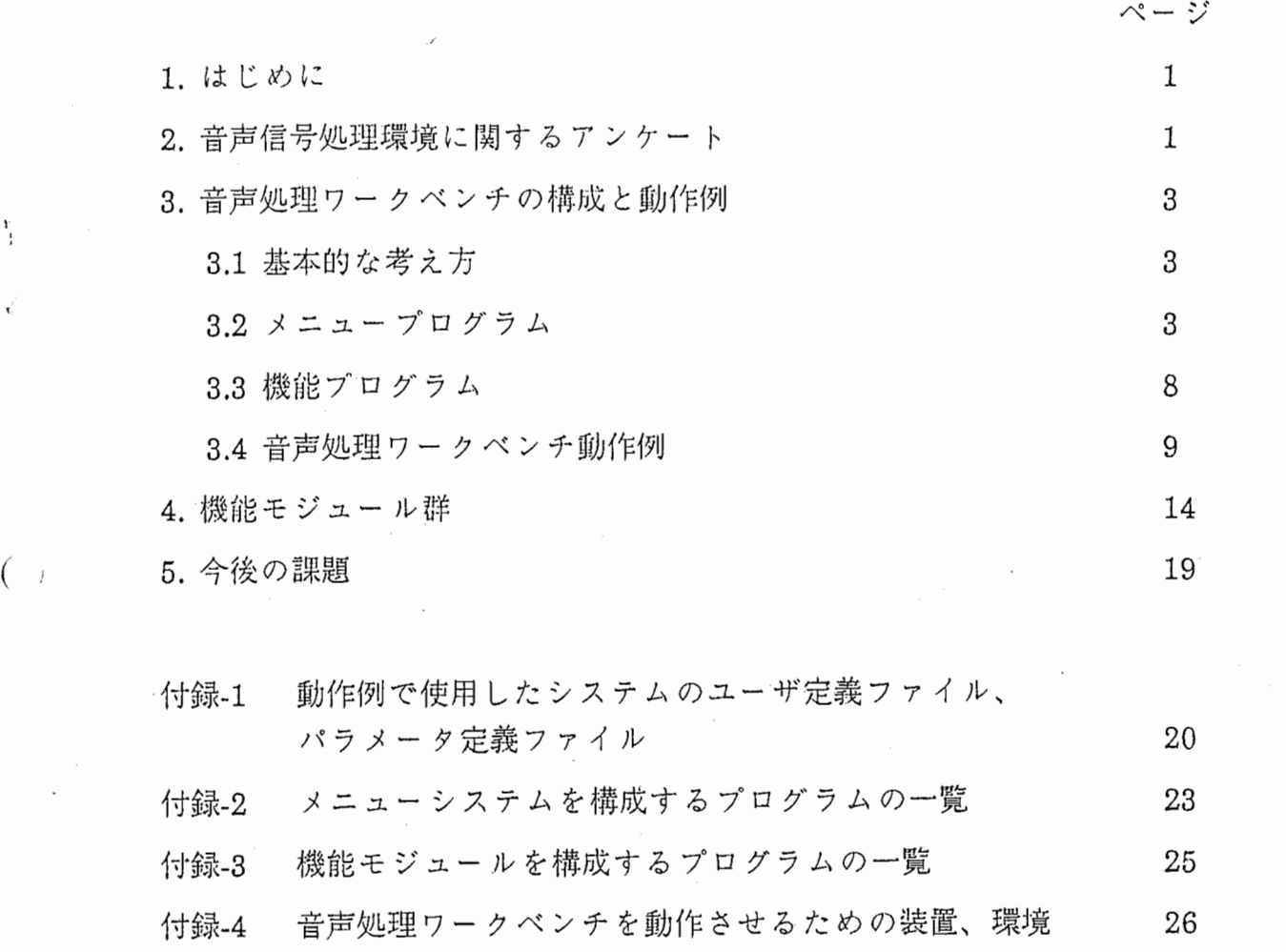

#### 1. はじめに

音声認識、合成技術に関する研究では、音声信号の変換、分析等の基本的な信 号処理が不可欠であり、効率的に研究を進めるためには音声信号処理作業環境の 効率化が必要である。本報告では、 この目的のために作成した音声処理ワークベ ンチ version2 について述べる。

研究者は各自のプログラムを使って音声処理を行っているが、音声処理に関す る基本的な信号処理を含むワークベンチを用意することにより、各自で必要なプ ログラムを作ったり探す必要がなく研究の能率が向上する。そこでワークベン versionlとして wdispというプログラムが作られた。しかし、 wdispには基 本的処理項目は含まれてはいるが研究者独自のプログラムや新しい処理項目の追 加が困難なため使用できる項目や機会が限定されてしまう。今回は、ワークベン version2として上記の様な問題を解決するために、ユーザによる拡張性の高 さに重点をおいたシステムの構築を行った。

音声処理ワークベンチはユーザの音声処理作業環境向上を図るものであるか ら、ワークベンチ第一のユーザである音声認識グループの研究員を対象に音声処 理作業環境に関するアンケートを行い、それをもとにして音声認識グループの ミーティングにおいて、ワークベンチの仕様について討論し、ユーザが独自の 作業環境を容易に設定できるワークベンチの基本方針を決定した。そして、その 基本方針に従って仕様を決め、基本的な信号処理を行う機能モジュール群と、そ れら機能モジュールを効率よく制御するメニュープログラムを作成した。

### 2. 音声信号処理環境に関するアンケート

ワークベンチの仕様を決定するために、音声情報処理研究室音声認識グループ の研究員を対象にアンケートを行い、その意見、要望をまとめたものを以下に示 す。

部品

'ー、

① 高速スペクトログラム表示。

② 対話型ウィンドアロケーション。

③ 波形オシロスコープ。

④ 周波数オシロスコープ。

⑤ レベルメータ付き A/D,D/A

#### 信号処理

① 波形編集。

- ② ケプストラム表示。
- ③ ケプスドラム平滑化スペクトル表示。
- ④ 自己相関表示。
- ⑤ ピッチ・ホルマント抽出、及び表示。
- ⑥ 声道断面積関数の表示。
- ⑦ 統計パッケージ。

### 環境

- ① プロフィールファイルによる初期設定。
- ② オプション指定による初期設定。
- ③ マクロ定義機能。
- ④ 履歴の保存、及び復帰。
- ⑤ プログラムのモジュール化。
- ⑥ 表示はマウスで行い、表示、実行はサププロセスでメニュー付きとする。

.

- ⑦ 各々のウィンドウは各々のウィンドウのメニューでコントロールする。
- ⑧ メニューを Book形式で表示。
- (9) MASSCOMPのLABO WORKBENCHの様にする。
- ⑩ ワークベンチ上での、プログラム編集、及び再実行。

アンケートの結果をもとに音声認識グループのミーティングにて、音声処理 ワークベンチの設計思想、仕様について討論した結果、以下の様な基本的な設計 方針が決定した。

① (アンケート 環境-⑤より)

波形表示、スペクトログラム表示等の各種プログラムをモジュール化し、 各々のモジュールをUNIXにおけるフィルタとして扱う。これにより ユーザがユーザ独自のプログラムを簡単に追加できる拡張性をもつことが できる。

② (アンケート 環境-4)より)

実行の履歴、実行結果のデータは、全てデイスクのファイルに保存する。 履歴に保存されている処理項目を選択することにより、その処理に復帰す ることができる。

- ③ 複数のウィンドウは、各々異なるタスクで動かす。
- ④ (アンケート環境-Rより)

キーボード入力は極力なくして、メニュー上をマウスで選択する方法とす る。

 $\mathbf{2}$ 

ァンケートの結果の中には、オシロスコープ、 レベルメータ等の部品や各種 信号処理のモジュールの要望も多かったが、今回は機能プログラムの効率のよい 制御を行うことと、ユーザによる定義可能な拡張性を持つことに重点を置き、機 能モジュールの要望は次バージョン以降に検討することにした。

### 3. 音声処理ワークベンチの構成と動作例

3.1基本的な考え方

本システムは、画面表示や信号処理のための機能プログラムと、それらを効 率よく操作するためのメニュープログラムからなる。

機能プログラムは、単独のプログラムとして動作可能であり、起動の第一引 数には、実行に必要なパラメータが書かれた制御パラメータファイル名をと る。また、各々異なるタスクのウィンドゥ上で動く。

メニュープログラムは、メニューの表示を行い、選ばれた項目の機能プログ ラムに適切なパラメータファイルを与えて実行する機能、パラメータの設定を 行う機能を持ち、また、実行の履歴の保存、及びその実行の復帰(ヒストリー機 能)を行う。

3.2メニュープログラム

メニュープログラムは、機能プログラムを効率的に動かすために以下の機 能、特徴を持つ。

① マウス操作

,  $1/1$ 

本システム起動時と、パラメータ入力以外の下記の動作は、すべてマウス の操作で行う。

• 機能プログラムの実行

● パラメータの設定

• 実行の復帰(ヒストリー機能)

● ウィンドウの作成

● ウィンドウの消去

● メニュープログラムのリセット、終了

● データの部分切り出し、時刻指定等

② メニュー構造

機能プログラムの実行、パラメータの設定、実行の復帰(ヒストリー機 能)は、メニューバーをマウスで選択する方法をとる。メニューの構造は、

ユーザ定義ファイル(wbrc)に記述され、ユーザが自由に定義することができ る。ユーザ定義ファイルは、メニューによって表示される項目、実行コマン ド名、パラメータファイル(後述)名等からなり、メニューの構造や、項目を 選んだときに実行されるプログラム名が記述されている。 以下にユーザ定義ファイル".wbrc"の例を示し、動作例とともに説明する。

[.wbrc]

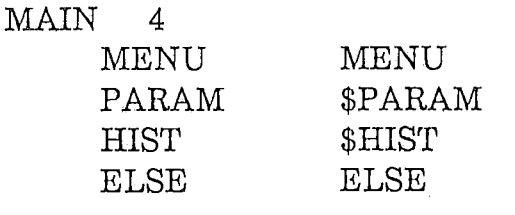

MENU 3

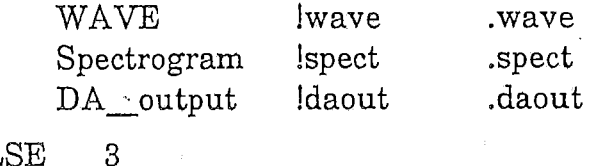

ELSE

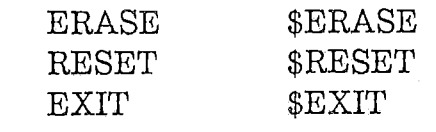

.wbrcファイルでは、一つのメニューは以下の形式で書かれている。

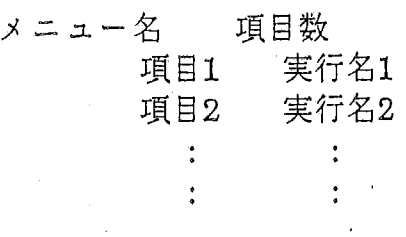

項目1、項目2……はメニューとして表示され、マウスで選ばれると実行名 の動作をする。実行名の先頭が!の場合、即ち"!実行名"のときは実行名の UNIXプログラムを実行する。\$の場合は、メニュープログラムに組込まれ た特殊なコマンドを実行する。そのコマンドには以下のものがあるが詳細は ATR Technical Report TR-I-0011 「対話型操作環境をワークベンチごとに設 英できるメニューシステムの作成」5章を参照のこと。

PARAM : パラメータの設定 HIST : ヒストリー機能 ERASE: 表示されているウィンドウの消去

 $\overline{4}$ 

RESET メニュープログラムのリセット

EXIT メニュープログラムの終了

またそれ以外の実行名(先頭に記号のないもの)は、その名称のメニュー名 のメニューに行く。

次に動作例を示す。メニュープログラムが起動されると、"MAIN"の下 に記述された4項目が次の様に表示される。

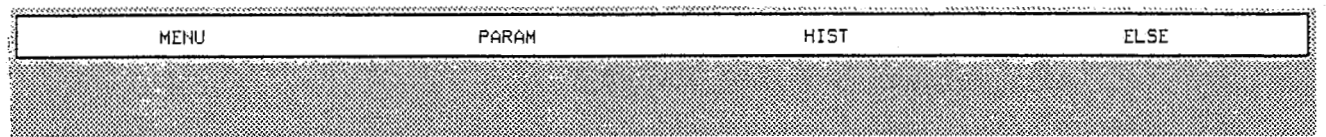

ここで "MENU"を選ぶと3種類の機能モジュールの名称が表示される。

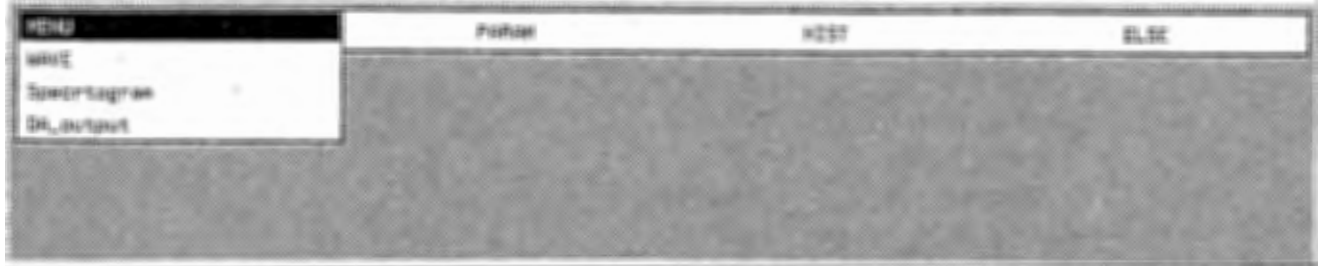

そしてマウスにより選ばれた処理が実行される。例えば "Spectrogram" を選んだ場合、".spect"というパラメータファイルを与えられた"spect"と いうプログラムが実行される。

また、メニュープログラム起動時と同じ表示状態の時に "ELSE"をえら べば次の様なメニューが表示され、そこで選ばれた機能が実行されゐ。

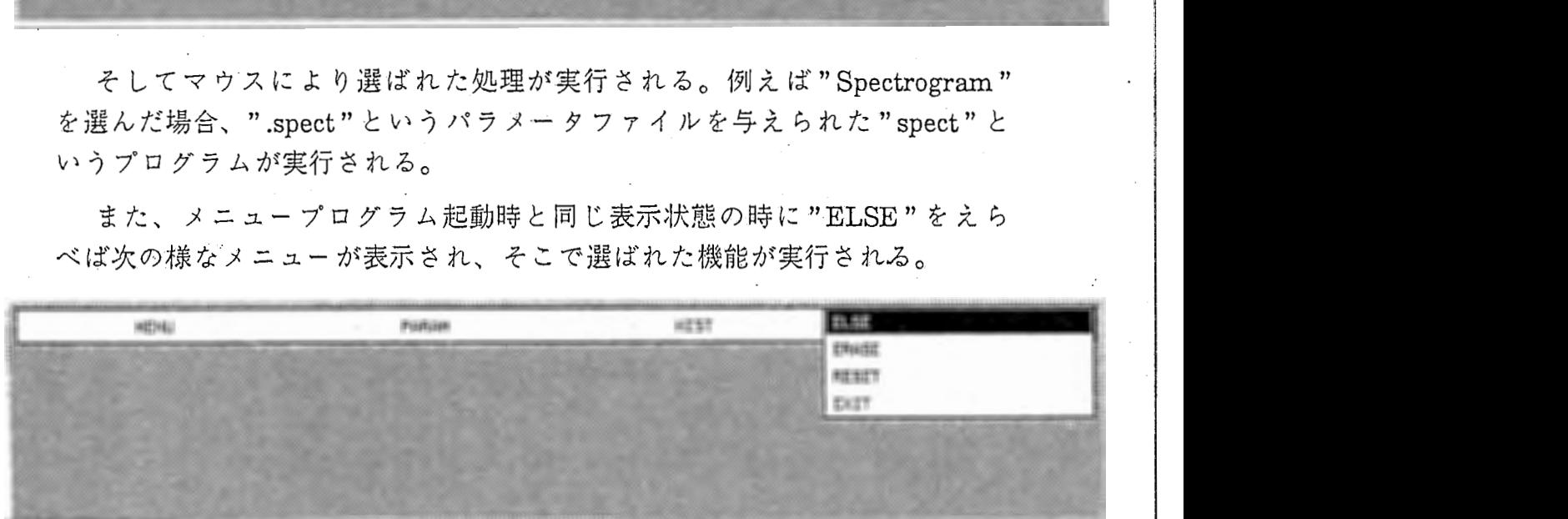

③ パラメータ設定

パラメータ設定のためにパラメータ定義ファイル(.wbrp)が用意され、 ユーザが定義することができる。起動時には、パラメータ定義ファイルから 機能プログラムの実行に必要なパラメータフーアイルが作られ、機能プログラ ム実行時に与えられる。パラメータファイルは、メニューの "PARAM" 選ぶことによって書き換えることができる。

以下にパラメータ定義ファイル ".wbrp"の例を示し、動作例を説明する。

### [ .wbrp]

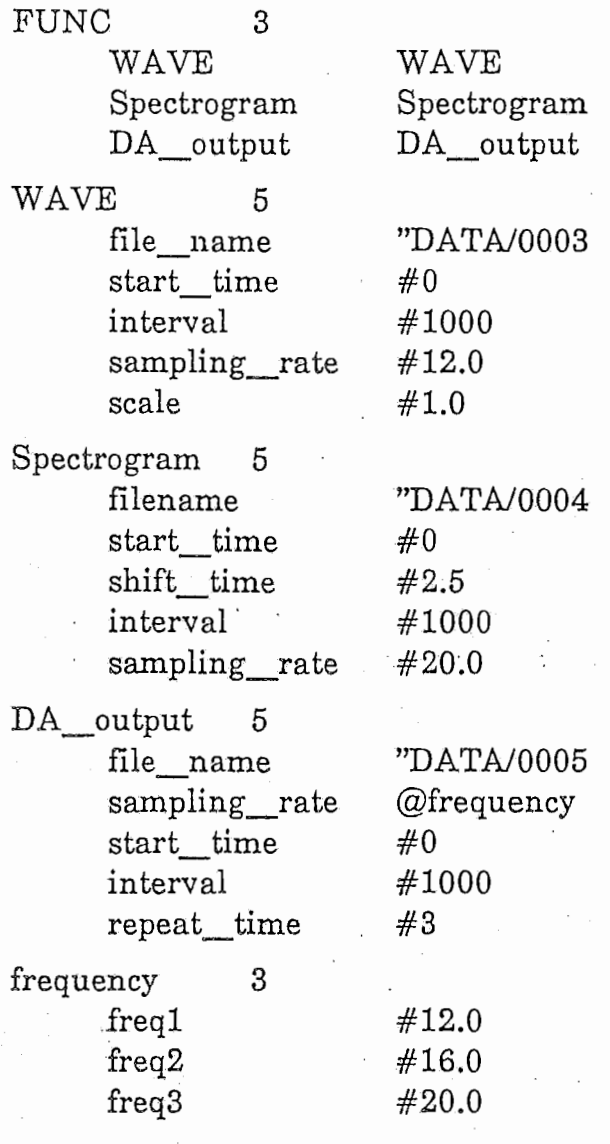

.wbrpファイルでは、一つのメニューは以下の形式で書かれている。

メニュー名 項目数 項目1 パラメータの値1 項目2 パラメータの値2  $\ddot{\cdot}$  $\ddot{\cdot}$ 

項目1、項目2……はメニューとして表示される。パラメータの値の先頭に 記号の付いていないものは、その名称のメニューに行く。パラメータの値の 先頭が"の場合はパラメータの値を文字列として、#のときは数値として扱 う。また、 @ はこれに続く名称のメニューの項目をマウスで選ぶことによ り、メニュープログラム起動直後に限りパラメータを設定することができ る。

次に動作例を示す。メニュープログラムを起動すると次の表示が現れる。

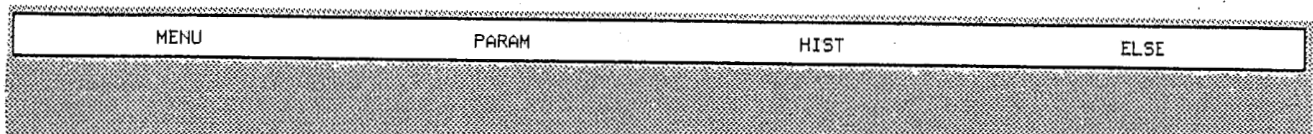

"PARAM"を選ぶ。

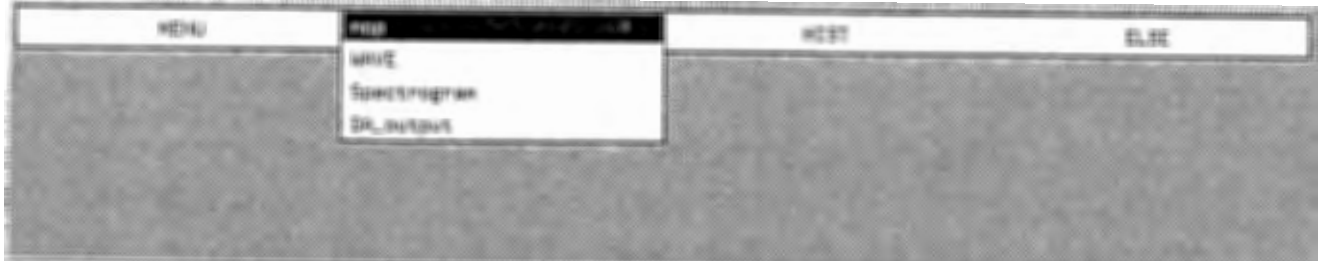

DA変換プログラムのパラメータを設定したい場合は、"DA output"を 選ぶ。すると以下の様にパラメータの項目が表示される。

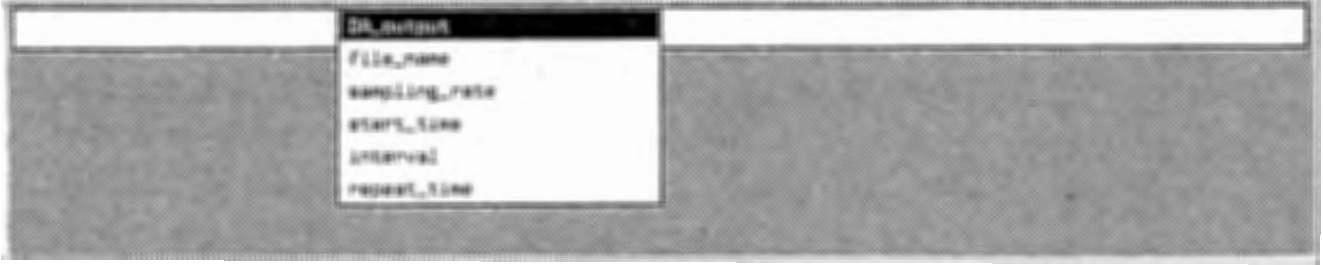

波形ファイル名を設定したい場合は"file name"を選ぶと以下の様に キーボードからの入力待ち状態となる。

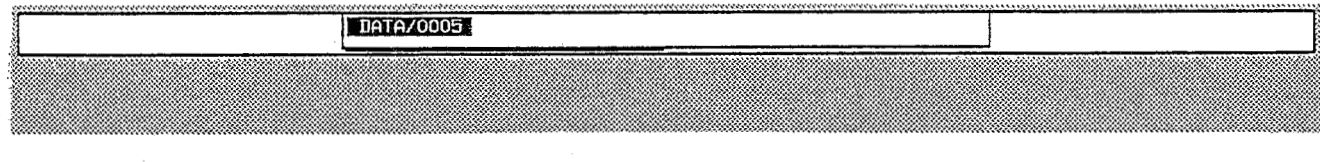

表示されているファイル名は、.wbrpファイルに記述されているものであ る。変更したい時はキーボードからファイル名を入力する。

また、サンプリング周波数を設定したい時はパラメータの項目が表示され ている時"sampling rate"を選ぶ。

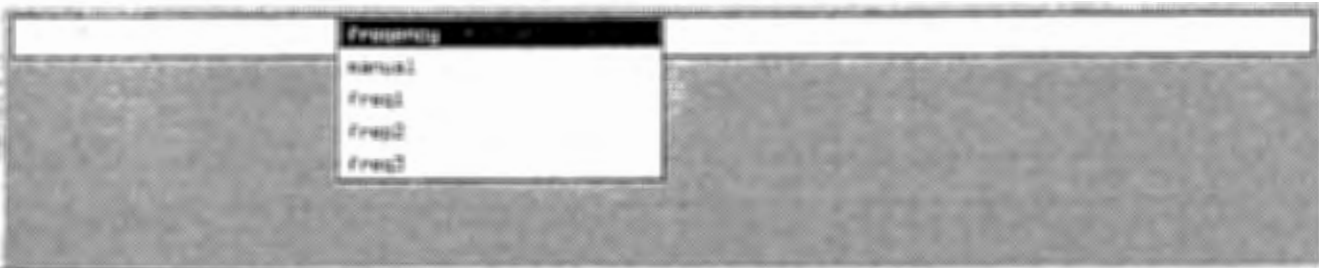

wbrpファイルに記述されている freq1.freq2.freq3 のいずれかに設定した いならばマウスで選び、それ以外の値に設定するときは"manual"をマウス で選んだ後、キーボード入力待ち状態となるので値を入力する。

### 4 ヒストリー機能

システム起動後の、機能プログラム実行の履歴は、ヒストリーファイルに 保存される。メニューで"HIST"を選ぶとヒストリーファイルに登録された 履歴の項目が表示され、その項目を選ぶことにより、以前に実行された処理 に復帰することができる。

3.3機能プログラム

- 機能プログラムは、画面表示、信号処理等の具体的な動作を行う個々のルーチ ンであり、メニュープログラムからパラメータファイルを与えられ起動され る。起動の第一引数にはパラメータファイル名をとる。また、単独のプログラ ムとしても動作可能である。従って、ユーザ定義ファイルにプログラム名を登 録することにより、ユーザによる新しい機能プログラムの追加が容易にでき る。

○ 個々の機能プログラムは各々異なるタスクで動き、機能プログラム間の通信 はファイルへの入出力を通じて行われる。

 $8:$ 

3.4音声処理ワークベンチ動作例

音声処理ワークベンチを使った信号処理、表示の動作例を示す。 ① 波形、パワー、ランニングスペクトラム、LPCスライスの表示

(1) WB Menu を起動すると下のメニューバーが表示される。

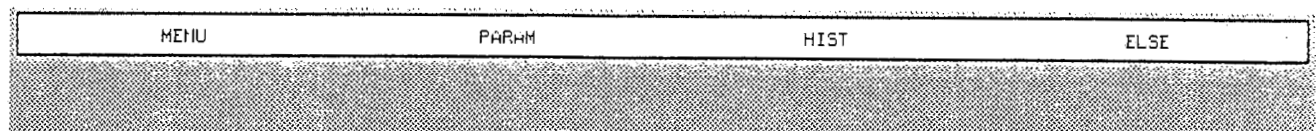

### (2) "MENU"の中の "GLOBAL"を選ぶ。

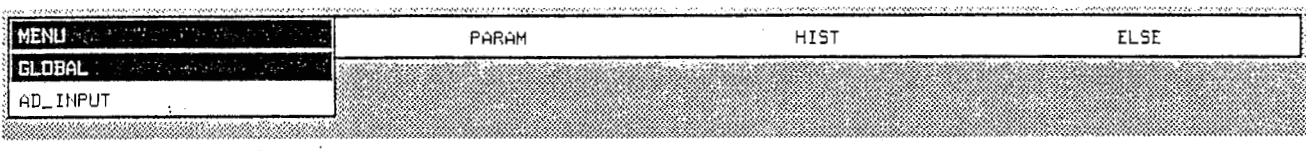

### (3) "WAVE" を選ぶ。

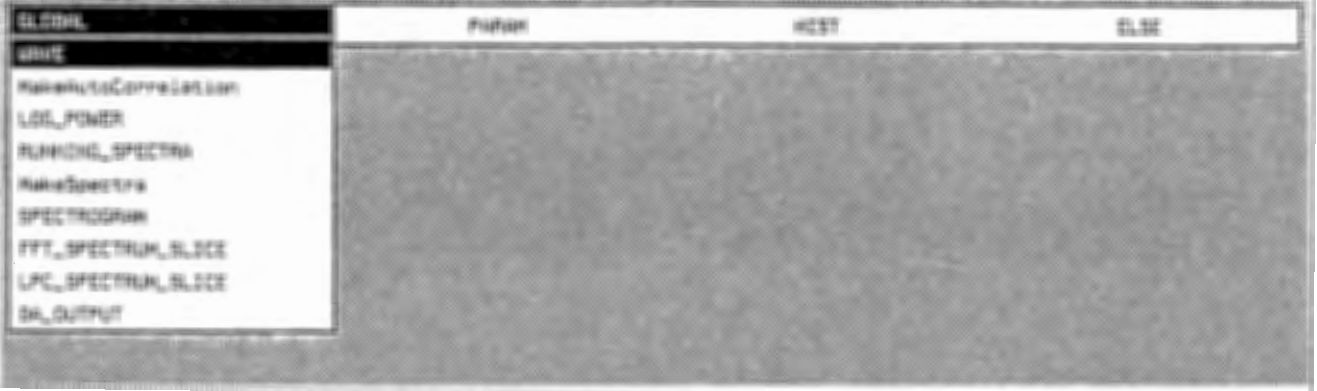

### (4) 波形が表示される。必要に応じて表示ポイントの変更等を行った後、" Fix"をクリックする。

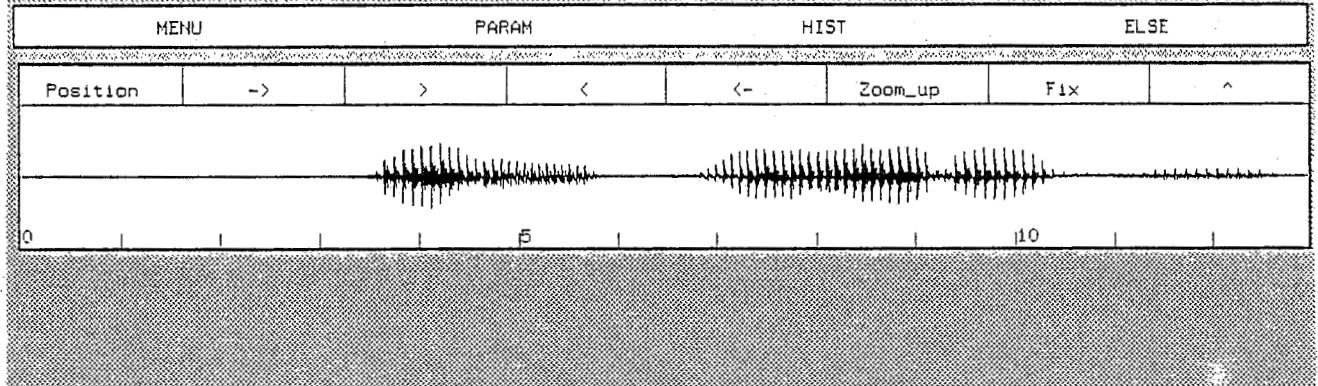

## (5) 波形表示完了。

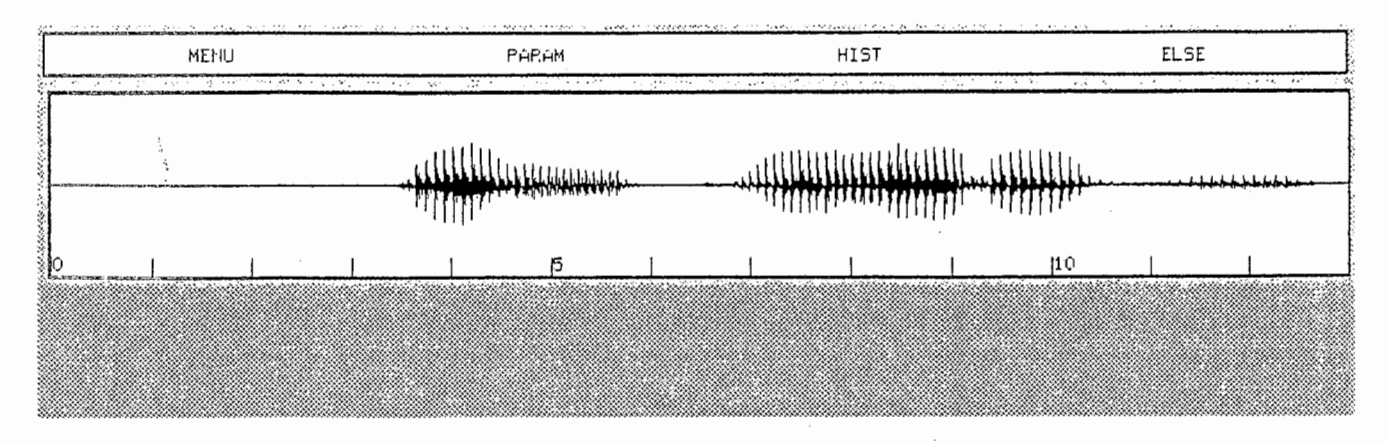

(6) 相関係数計算を行う。"MakeAutoCorrelation"を選ぶ。

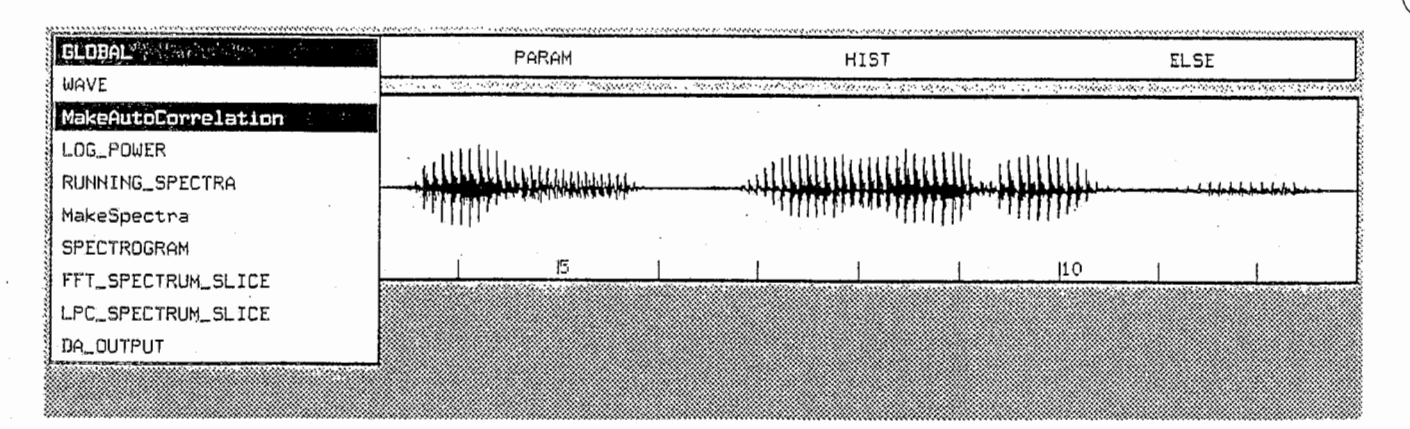

## (7) 計算終了後、"LOG\_POWER"を選ぶ。

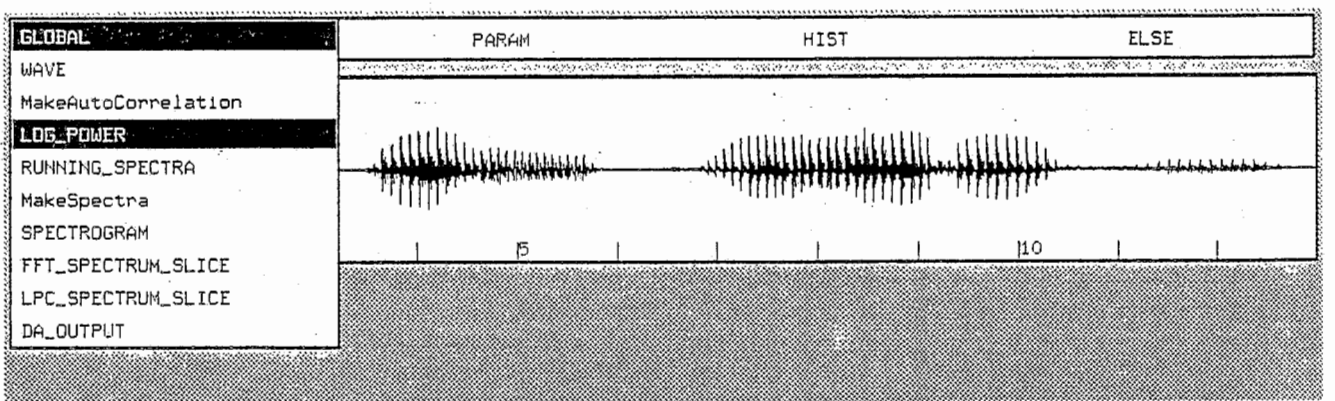

 $\frac{1}{2}$ 

(8) パワーが表示される。

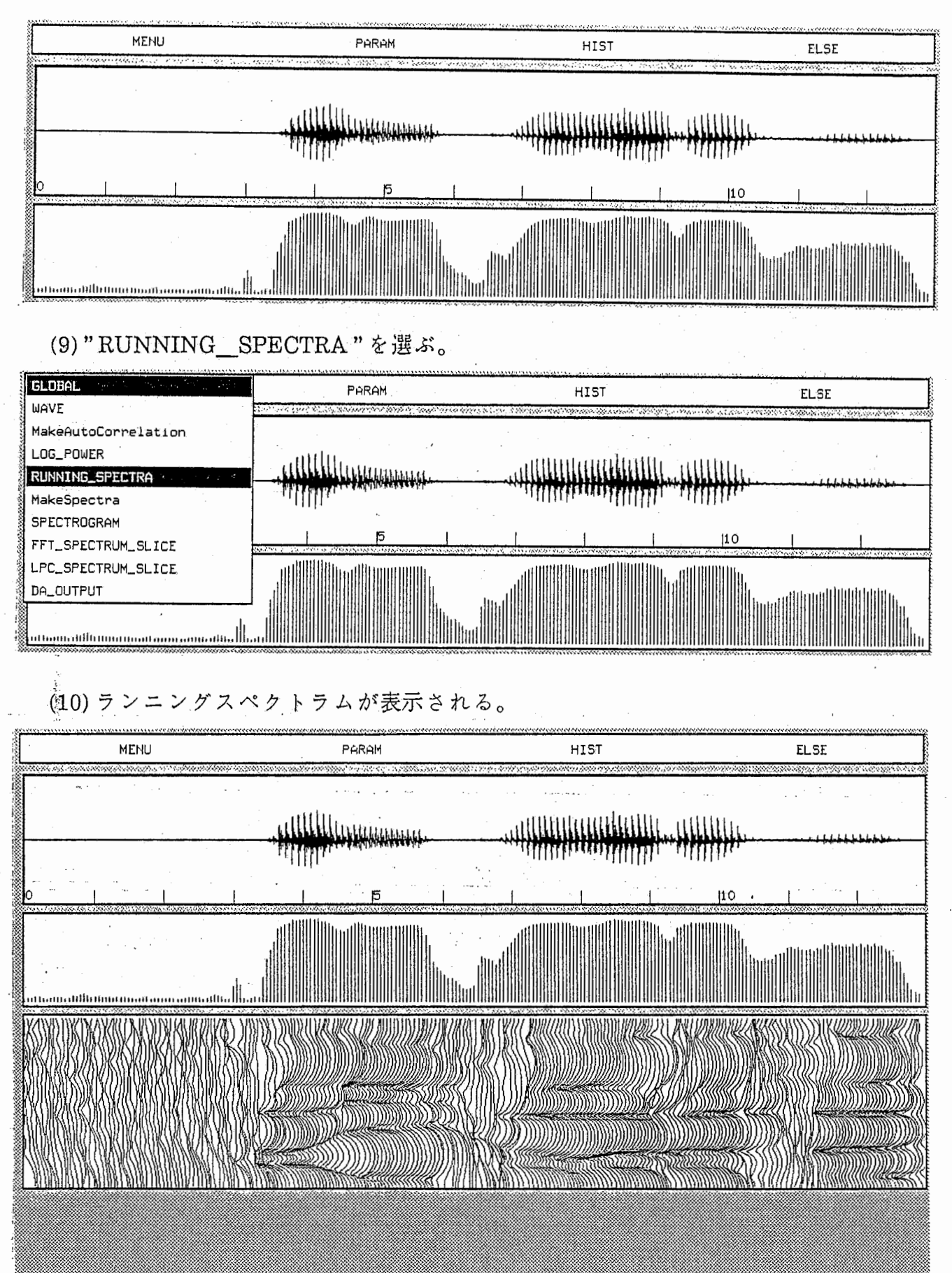

 $\pm$   $^{\circ}$ 

(11) "LPC\_SPECTRUM\_SLICE" を選ぶ。

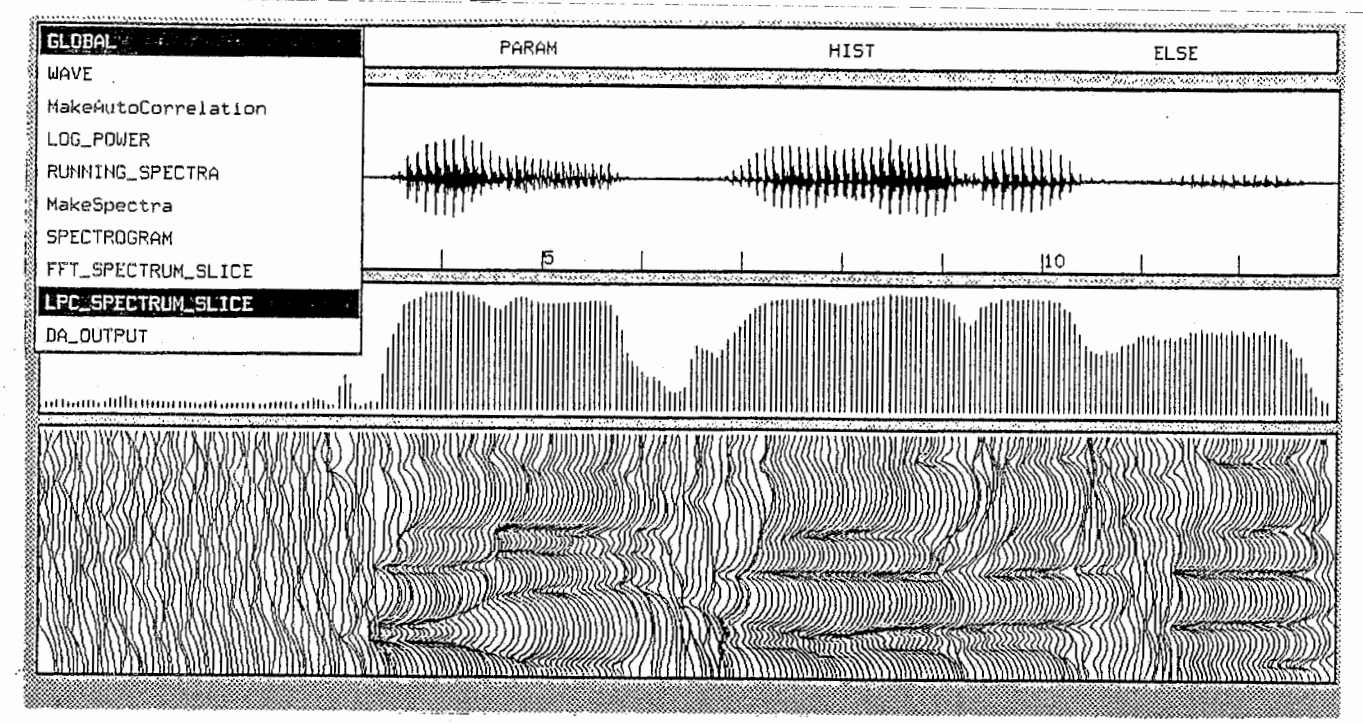

(12) スライスポイント選択の為のカーソル·ウィンドウが表示される。

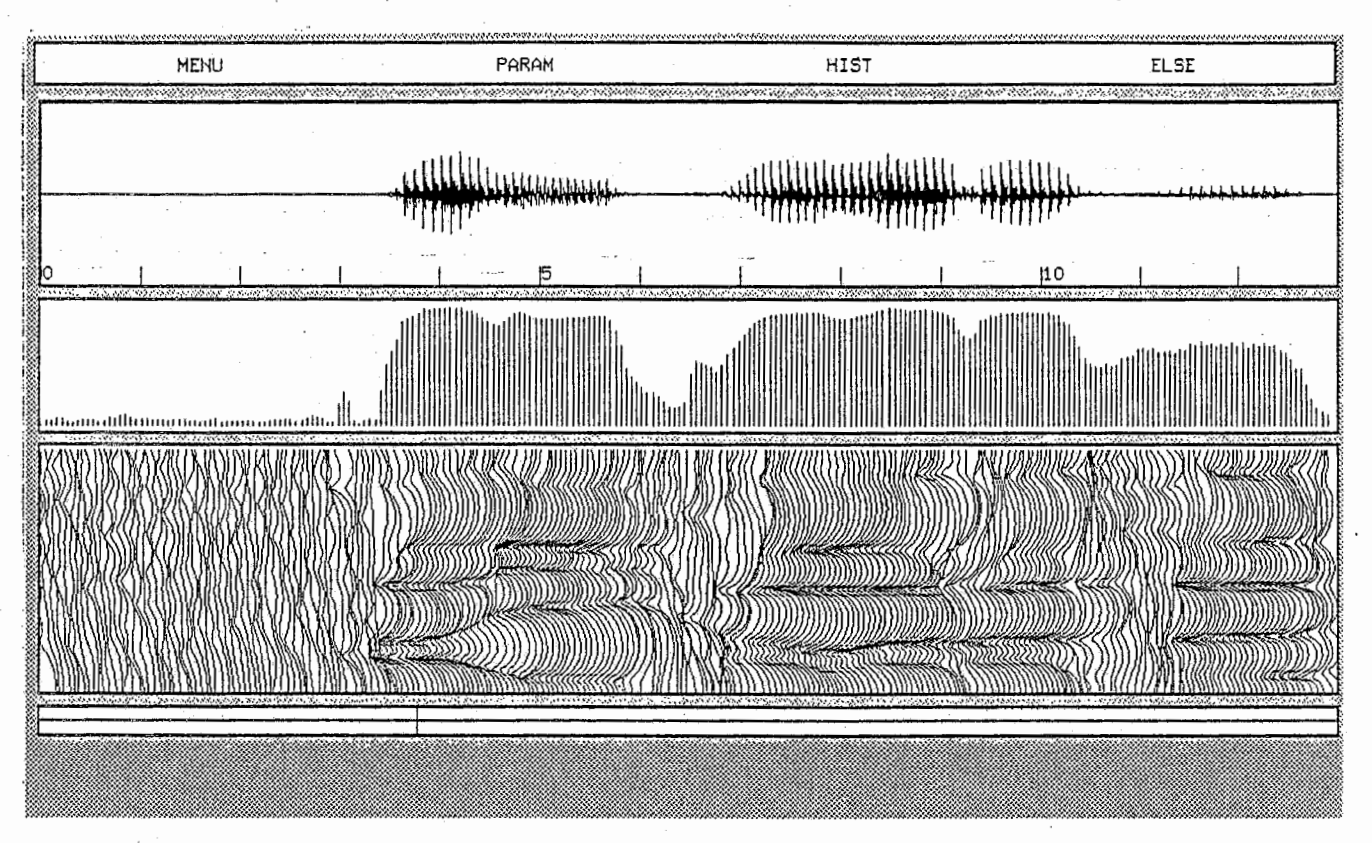

 $\alpha$  ,  $\alpha$  ,  $\beta$ 

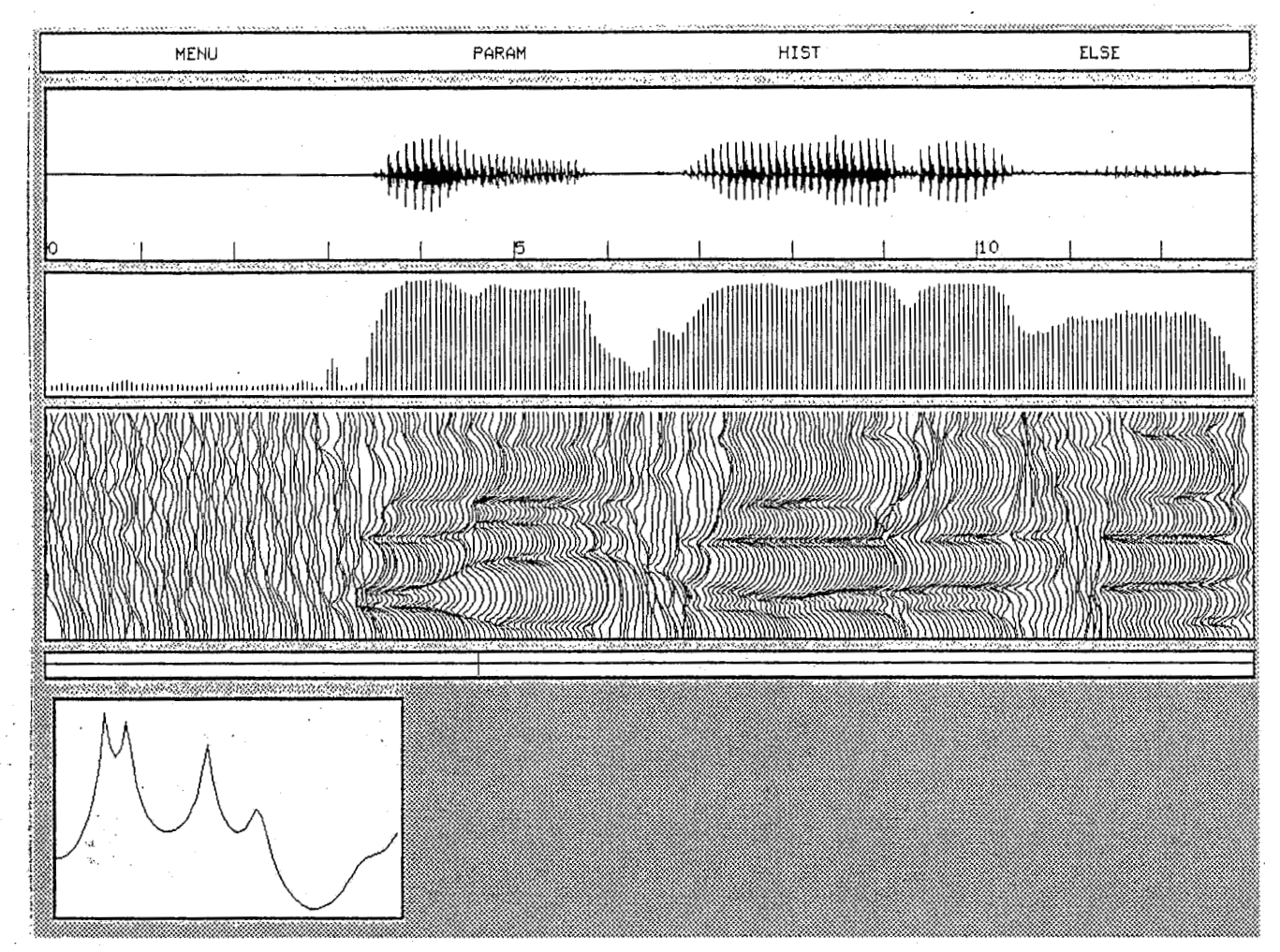

(13) マウスでカーソルを移動させてスライスしたい位置でクリックすると LPC スライスが表示される。

### ② スペクトログラムの表示

(1) "MakeSpectra"を選びログパワーの計算を行う。

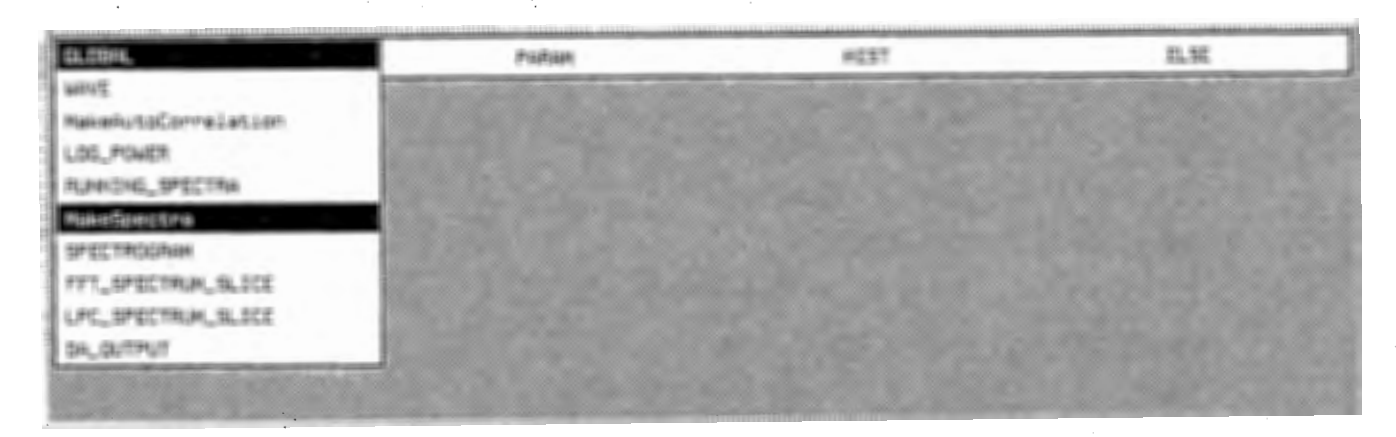

(2) 計算終了後、"SPECTROGRAM"を選ぶ。

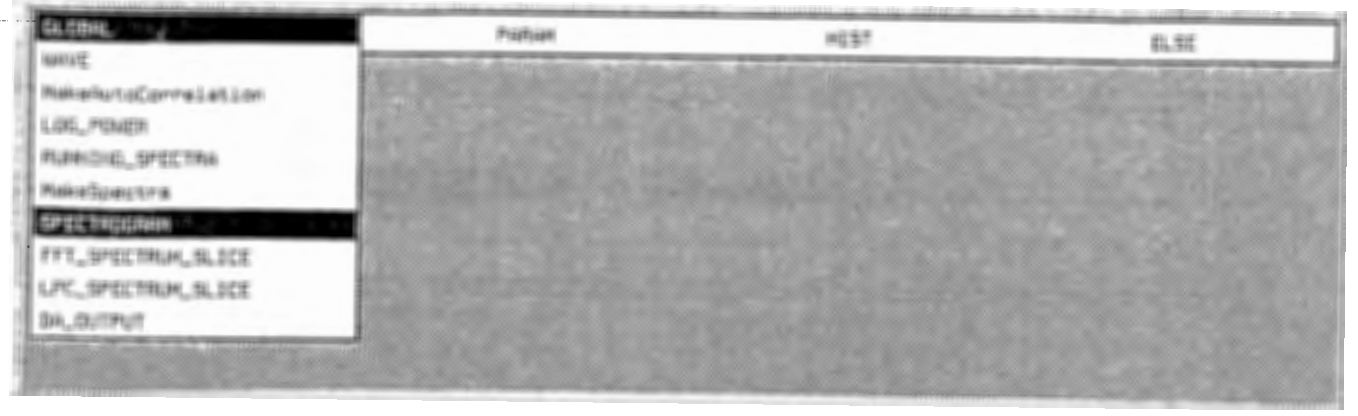

### (3) スペクトログラムが表示される。

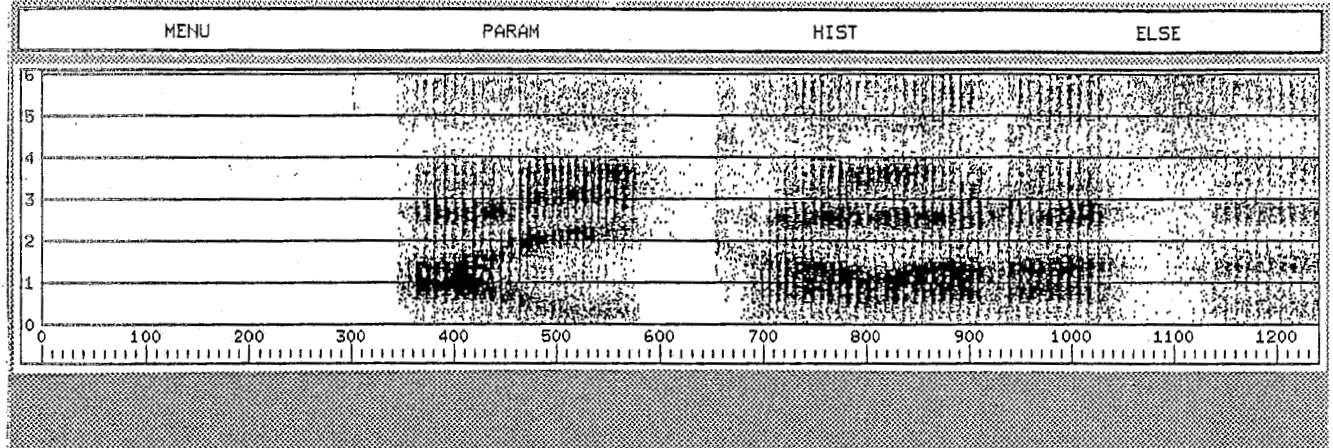

### 4. 機能モジュール群

今回のワークベンチ version2 の基本的処理項目として以下の機能モジュー ルを作成した。

(1)波形表示 (2)相関計算 (3)ログパワー表示 (4)ランニングスペクトル表示 (5)ログパワースペクトラム計算 (6)スペクトログラム表示 (7)FFTスペクトラムスライス·カーソル制御 (8)FFTスペクトラムスライス出力 (9)LPCスペクトラムスライス·カーソル制御 (10)LPCスペクトラムスライス出力

(ll)DA出力

(12)AD入力

これらの中で(1)~(11)はグローバル·ファンクションと称し、プログラム 実行時には".global "という共通のパラメータファイルを読む。これは、波 形データファイル名、計算・表示区間等、共通のパラメータを持っためであ る。

以下、それぞれの機能モジュールについて説明する。 (1)波形表示

•プログラム名

WB\_wave

•機能

波形データファイルのデータを読み込み、波形をウィンドウ上に表示 する。表示ウィンドウ上で表示区間の変更、ズームアップ等の波形オペ レーションを行うことができる。

波形オペレーションは、以下の様な表示で行う。

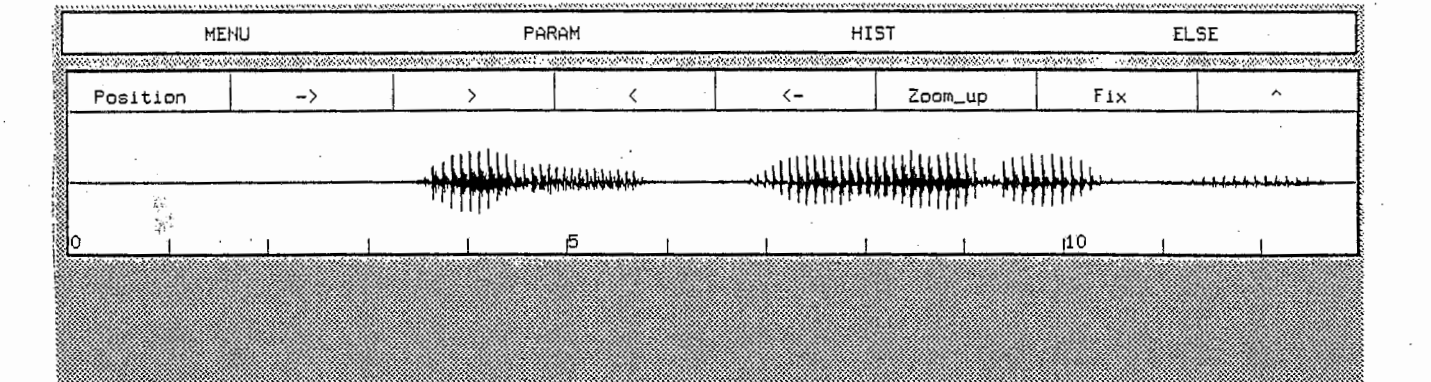

( "Position''は、表示開始位置の指定で、マウスでクリック後キーボー ドから値を入力する。"ー>",">","<","<-"は、表示区間の移動 で、それぞれー画面分進む、半画面分進む、半画面分戻る、一固面分戻る動 作をする。"Zoom\_up"は、マウスでクリックされた2点間の波形を拡大 して表示する。これらのオペレーションにより希望の表示にしてから" Fix"をクリックすると、オペレーションの表示は消え、表示された波形 の区間やウィンドウの位置等の情報がパラメータファイルに記述される。 また、メニュー表示等により画面が壊れた場合は修正される。波形オペ レーションの最中("Fix"がクリックされる前)に画面が壊れた時は、"A" をクリックすると壊れる前と同じ画面が表示される。

(2)相関計算

•プログラム名

WB\_correl

•機能

波形表示プログラム(WB\_wave)により表示されている区間の波形 データを波形データファイルから読み込み、相関計算を行い、結果をファ イル(相関データファイル)としてディスク上に保存する。

(3)ログパワー表示

•プログラム名

WB\_power

 $\bullet$ 機能 ( ) and ) and ) and ( ) and ) and ( ) and ( ) and ( ) and ( ) and ( ) is

波形表示プログラム(WB\_wave)により表示されている区間の波形 データから作られた相関データファイルのデータを読み込み、ログパ ワーを計算してウィンドウ上に表示する。表示の時間方向の位置は、波形 とそろえられる。また、波形表示同様、メニュー表示等により画面が壊れ た場合は修正される。

(4)ランニングスペクトル表示

●プログラム名

WB \_runspect

•機能

波形表示プログラム (WB\_wave)により表示されている区間の波形 データから作られた相関データファイルのデータを読み込み、ランニン グスペクトルを計算してウィンドウ上に表示する。表示の時間方向の位置 は、波形とそろえられる。また、波形表示同様、メニュー表示等により画 面が壊れた場合は修正される。

Γ

(5)ログパワースペクトラム計算

•プログラム名

WB logpower

•機能

波形表示プログラム(WB\_wave)により表示されている波形データ ファイルのデータを読み込み、ログパワースペクトラムを計算し、結果

をファイルとしてデイスク上に保存する。但し、計算は表示されている区 間だけでなく波形データファイルの全データについて行う。

(6)スペクトログラム表示

•プログラム名

WB spect

•機能

ログパワースペクトラム計算(WB\_logpower)の結果のパワースペク トラムの配列をXウィンドウのピクセル配列(bitmap)に変換し、その bitmapによりウィンドウ上にスペクトログラムを表示する。スペクトロ グラムの濃淡表示は、 bitmapのパターンにより表現される。表示される 区間は、波形データファイルの全区間である。

(7)FFTスペクトラムスライス・カーソル制御

•プログラム名

WB fft

•機能

波形表示プログラム(WB\_wave)により表示されている区間の波形 データを読み込み、 FFT計算を行い、結果をファイルとしてディスク上に 保存する。また、スライスポイントを選択するためのウィンドウを表示 する。表示の時間方向の位置は、波形とそろえられる。そのウィンドウ上 のカーソルをマウスで移動させて希望の位置でクリックするとスライス ポイントが指定されFFTスペクトラムスライス出カプログラム( WB \_fftslice)に渡される。

(8)FFTスペクトラムスライス出力

•プログラム名

WB\_fftslice

•機能

FFTスペクトラムスライス・カーソル制御(WB\_fft)で指定されたポイ ントのFFTスペクトラムスライスをウィンドウ上に表示する。

(9)LPCスペクトラムスライス・カーソル制御

•プログラム名

WB lpc

•機能

波形表示プログラム(WB\_wave)により表示されている区間の波形 データを読み込み、 LPC計算を行い、結果をファイルとしてデイスク上に 保存する。また、スライスポイントを選択するためのウィンドウを表示 する。表示の時間方向の位置は、波形とそろえられる。そのウィンドウ上 のカーソルをマウスで移動させて希望の位置でクリックするとスライス ポイントが指定されLPCスペクトラムスライス出カプログラム( WB \_lpcslice)に渡される。

■' . 。<br>■' . 。<br>■' . 。

### (lO)LPCスペクトラムスライス出力

•プログラム名

WB lpcslice

•機能

LPCスペクトラムスライス・カーソル制御(WB\_lpc)で指定されたポイ ントのLPCスペクトラムスライスをウィンドウ上に表示する。

(ll)DA出力

•プログラム名

WB\_daout

•機能

D/A変換をするために、波形表示プログラム (WB\_wave)により表示さ れた区間の波形データをDASBOXへ送る。

(12)AD入力

•プログラム名

WB ad

●機能

DASBOXでA/D変換されたデータから波形データファイルを作りディ スクに保存する。

#### 5. 今後の課題

今回作成したプログラムの中で、メニュープログラムとスペクトログラ ム表示プログラムはXウィンドウにより表示されるが、その他は GKSで動い ている。 GKS Xウィンドウに比べて、動作速度は遅く、機能も多くはない ので、全てXウィンドウで動作させて、動作速度、見やすさ、操作性の向上を はかりたい。

また、仕様を決めるために行ったアンケー'卜の回答には、多くの機能プロ グラムの要望があり、今回はそれらの作成には力を入れなかったが、今後は 機能プログラムの種類を増やし、より効率的な音声処理作業環境を作り上げて Vヽく。

#### '( 参考文献

[1]丸山、川端 :「対話盟操作環境をワークベンチごとに設定できるメ ニューシステムの作成] ATR Technical Report TR-I-0011 (December 1987)

[2]丸山、川端 :「音声信号処理の基本操作を提供する機能モジュール群の 作成] ATR Technical Report TR-I-0012 (December 1987)

付録-1 動作例で使用したシステムのユーザ定義ファイル、パラメータ定義ファ イル

"3.4音声処理ワークベンチ動作例"で使用したシステムのユーザ定義ファイル( .wbrc)、パラメータ定義ファイル(.wbrp)を以下に示す。

**MAIN** 

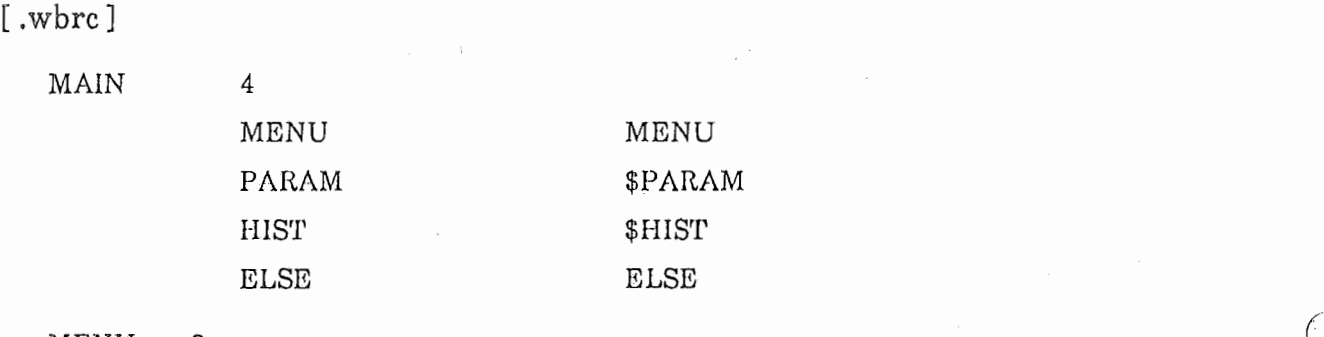

MENU 2

GLOBAL AD\_INPUT<br>9 GLOBAL !WB\_ad

.ad\_input

 $(\hat{\phantom{a}})$ 

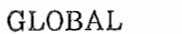

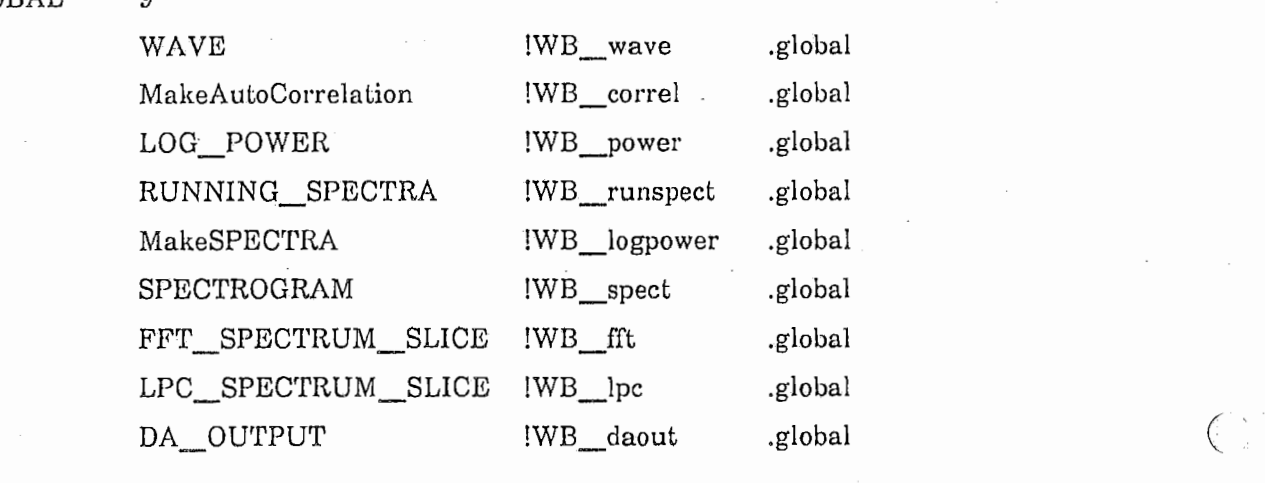

ELSE

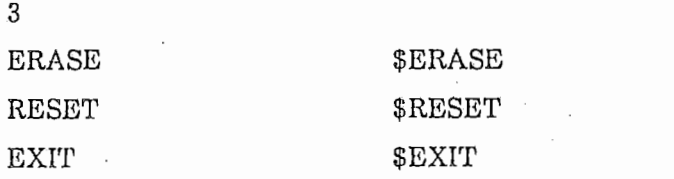

# $[$  .wbrp  $]$

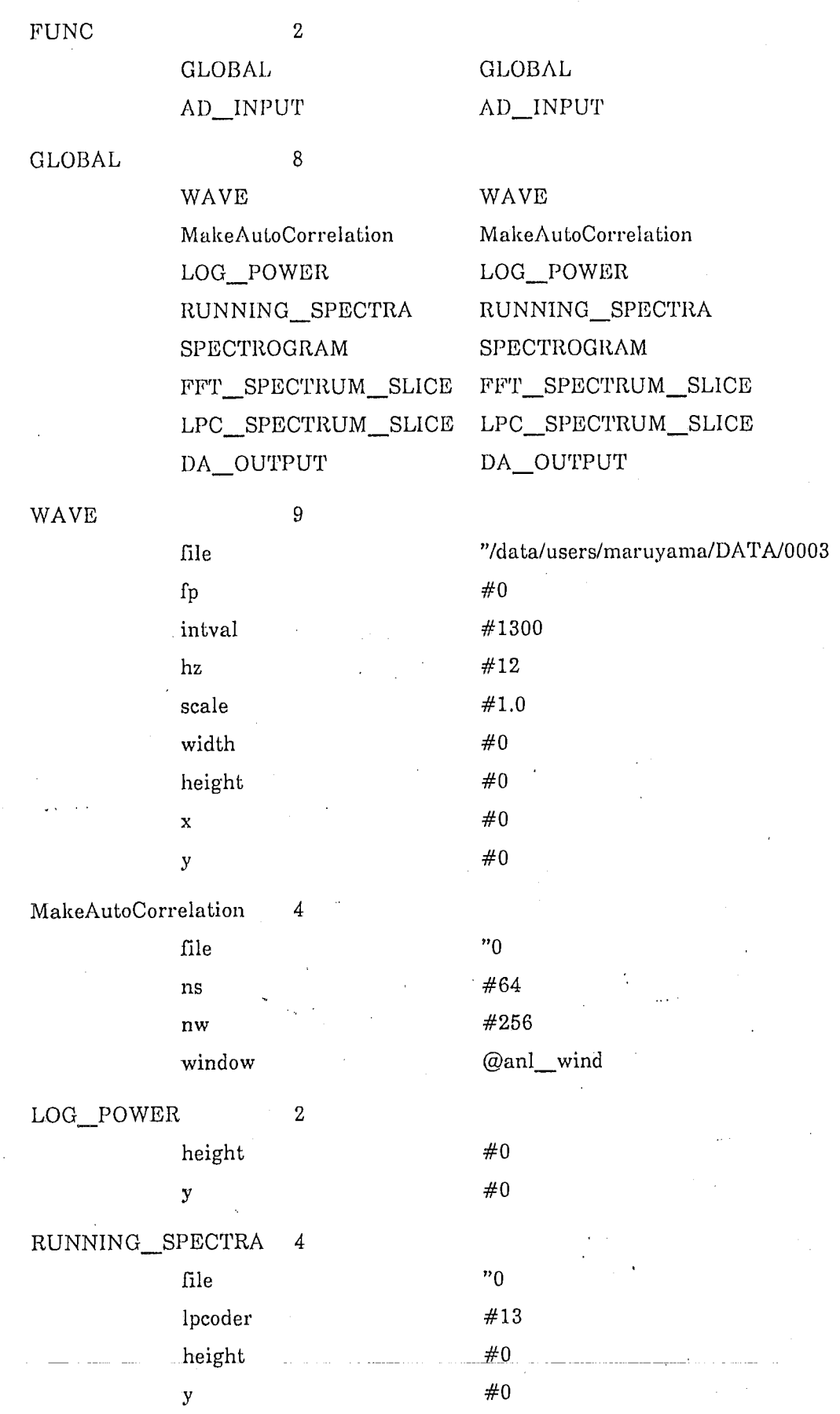

 $21$ .

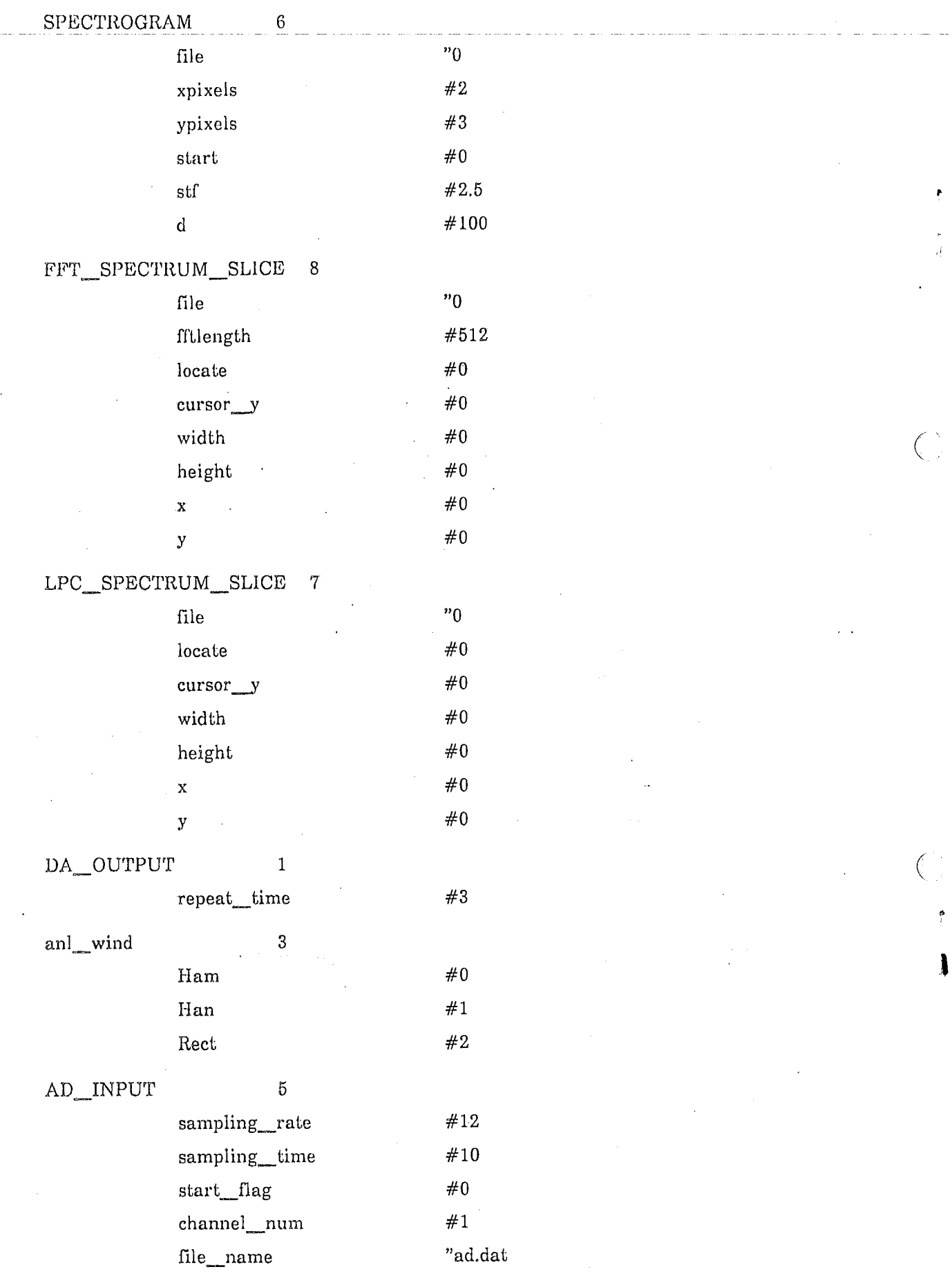

 $\rm 22$ 

 $\bar{z}$ 

 $\sim 10$  $\mathcal{L}_{\mathcal{A}}$ 

 $\mathbb{R}^{\mathbb{Z}}$ 

付録-2 メニューシステムを構成するプログラムの一覧

以下にメニューシステムのために作成された関数とプロックチャートを示 す。 WB Menu WB CloseMenu WB CreateMenu WB Erase WB Exec WB ExeFunc WB GetAddo WB\_GetGlobal WB GetPrmf WB GetRPrmf WB\_GetVer WB\_History WB\_InitGlobal WB InitItem WB\_InitSlice WB MakeName WB\_MakePrmf WB MakeRPrmf WB \_Mdfystring WB\_PrmMenu WB PulldownMenu WB\_ReadData WB ReadFunc WB ReadHist WB\_ReadItem WB ReadMain WB ReadSub WB \_RequestMenu WB Reset WB SetFile WB SetPrm WB\_SetVer WB\_SubMenu WB UpdateHist WB\_Updateltem  $WB$ \_kill WB mkfname WB\_GetData WB\_string

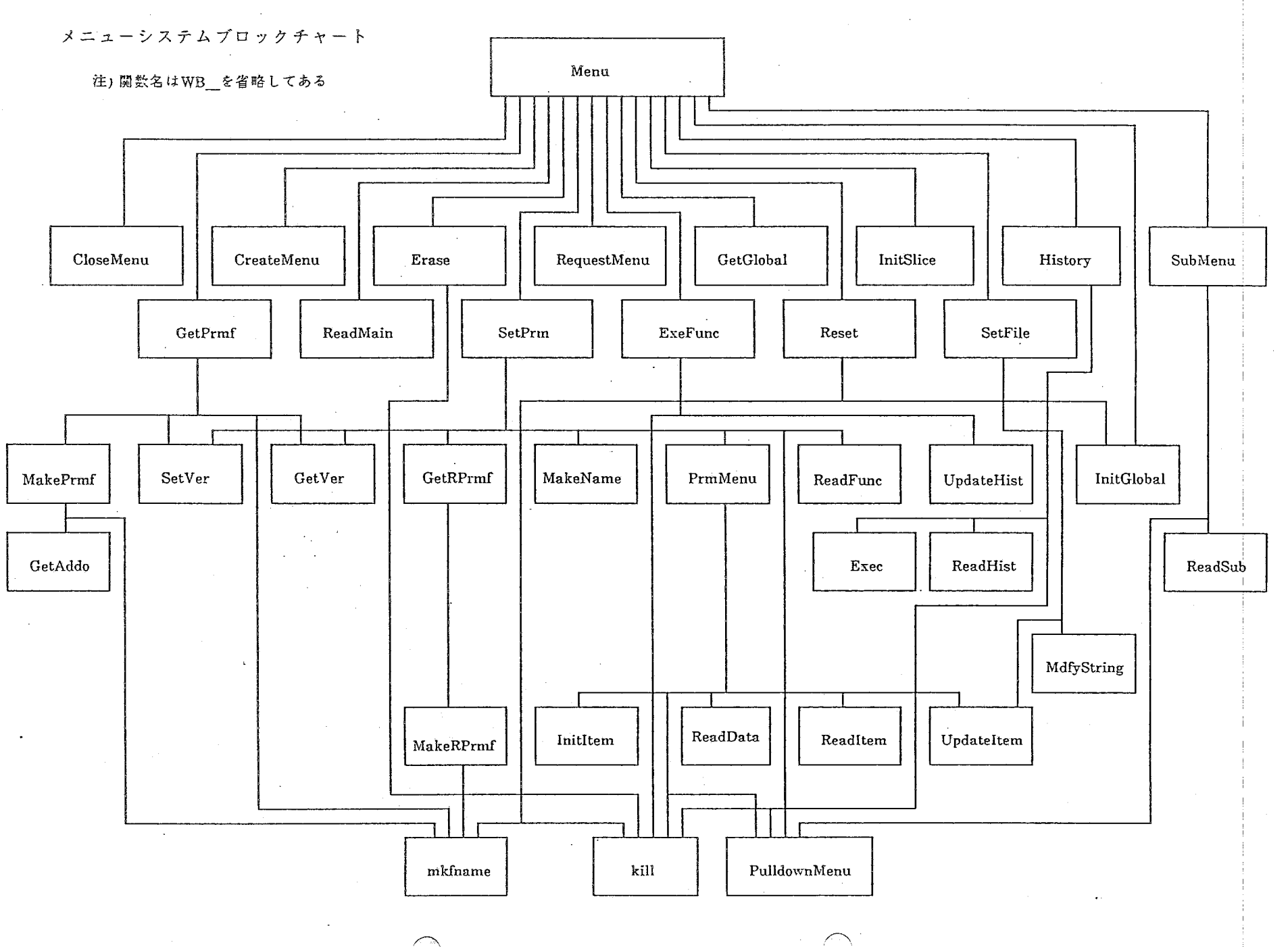

 $24\,$ 

 $\lambda_{\rm{12}}$ 

 $\mathbb{R}^2$ 

 $\overline{a}$ 

 $-1$ 

×

 $\mathcal{A}$ 

# 付録-3 機能モジュールを構成するプログラムの一覧

以下に機能モジュールのために作成された関数を示す。

WB\_DefWind WB\_GetPrm WB\_MdfyFloat WB MdfyInt WB\_MdfyString WB\_UpdatePrm WB\_correl WB\_drawave WB\_fft WB\_fftslice WB\_kill WB\_lpc WB\_lpcslice WB mkfname WB\_power WB runspect WB\_set\_window WB valuator WB\_wave WB\_logpower WB\_spect  $WB$ <sub>\_ad</sub>

WB\_daout

付録-4音声処理ワークベンチを動作させるための装置、環境

)、ー ドウェア

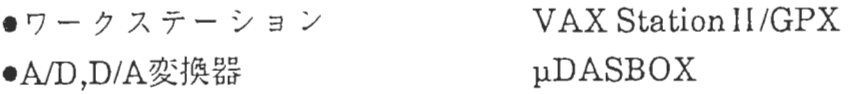

●オーディオ入出力装置

 $\mathcal{O}(\mathcal{O}(\log n))$  . As  $\mathcal{O}(\log n)$ 

ソフトウェア

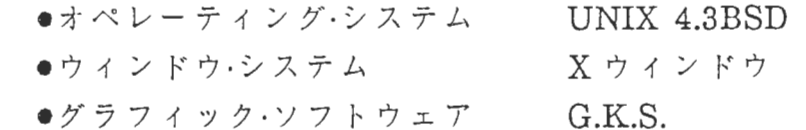

 $\sim 10^{-1}$ 

 $\sim$ 

 $\mathcal{L}_{\text{max}}$  and  $\mathcal{L}_{\text{max}}$